# **SEA Configurator via USB**

SEA Configurator is a program that allows you to edit the factory settings of GSM RELE3.

After installing the software on your PC Connect GSM RELAY 3 mini USB cable. SEA configurator itself starts.

## **1. Configuration**

Advanced Configuration naming inputs, outputs, temperature control commands and other settings.

Configuring the connection to the GSM RELAY 3 automatically loads. After editing the configuration or load a previously created configuration "From File" to a new configuration "Save" to GSM RELAY 3 and also "to the file.

Note: The "Status Report" is being prepared and will serve as a preview of SMS, which sends the GSM relay 3 in response to an inquiry into juice. The "Default" to indicate GSM RELAY 3 to factory condition. It's similar to the SMS command FACTORY.

### **1.1 units Manager**

Only for GSM RELAY 3 is equipped with RF module for wireless connection

#### **1.2 General**

Make a telephone number of country code 420777888999

SIM card PIN if the SIM PIN requirement deleted, it may not be completed.

Language status messages Choose the language in which you will relay 3 GSM write SMS using default settings

Some automatic call tariffs (particularly prepaid) to call for a period of at least one paid call.

SMS limit recommended limits set the maximum number of text messages for some period. (Note: The time is calculated from the first SMS. After the set, in which only a set number of sent SMS messages are waiting for the first SMS, and the cycle repeats. To send an SMS is such that the operator has adopted.)

Low credit will receive an SMS when the credit falls below the set limit. (Note the limit in the currency of the SIM card.)

Remind recharge after some fares (particularly prepaid) need to recharge for a period of at least the minimum amount.

Display temperature as the temperature is placed either on the whole degree or degrees to tenths.

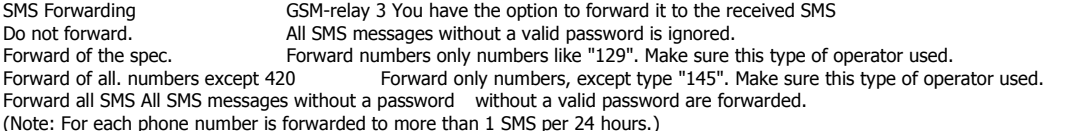

Code to determine if credit is not filled, the preset. (Note: the default is only for CZ and SK SIM. For others, in collaboration with the dealer added.)

#### **1.3 Users**

User can add, edit or delete (or temporarily block).

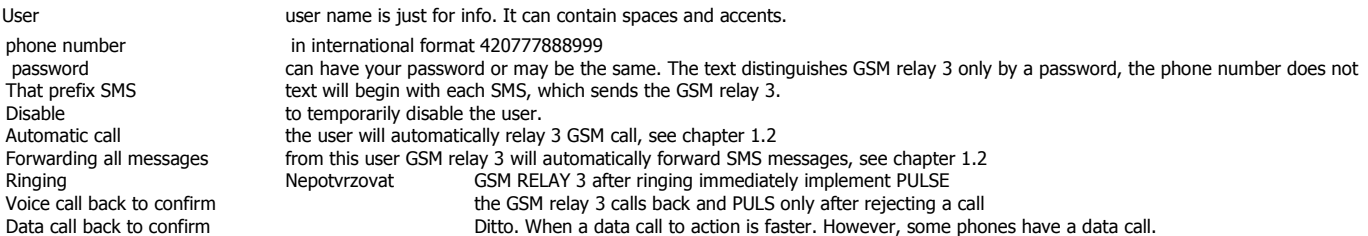

#### **1.4 Digital Inputs**

Assign user names and names of individual inputs their status (presence of a sufficient power supply and battery capacity are seen as more "inputs"). Set inputs (marketing states L and H in the status report, negating, temporary disablement, etc.) Set delay  $($  = time for which the last change that sent the SMS and ringing of this event) Naming the event of assigning numbers, which are sent.

## **1.5 Digital Outputs**

Assign user names and names of the individual outputs of their state.

Setting outputs (marketing conditions L and H in the status report, negating, temporary withdrawal).

Control settings (assign to the selected temperature sensor regulates the output, set the security during the transition period to the L or H state). Hysteresis is calculated from the temperature set up, thus regulating the 20 ° C with a hysteresis of 2 ° C turns heating drops below 20 ° C and turns off the heating rise above 22  $\overline{\circ}$  C.

An automatic control on the frost guard.

#### **1.6 Analog Inputs**

Assign user names and names of individual inputs their states.

Each temperature input has three states: low - medium - high. The values of these transitions between states can be set, including the desired hysteresis. The transition from one state to another is possible to set about this event (ie may be six such reports for each input). Set delay (= time for which the last change that sent the SMS and ringing of this event)

If necessary (for example, long a cable from the sensor) can be made single-point recalibration (done by the linear shift).

**2. Monitoring** Simple and clear display status **2.1 Monitoring** Simple and clear display status